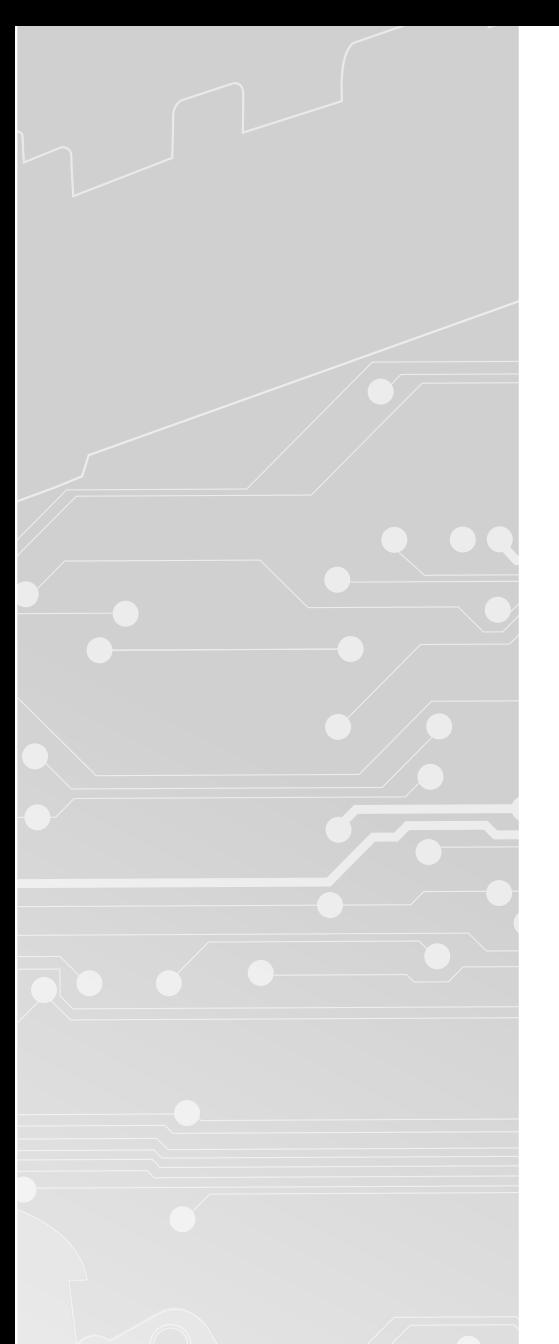

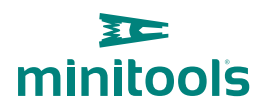

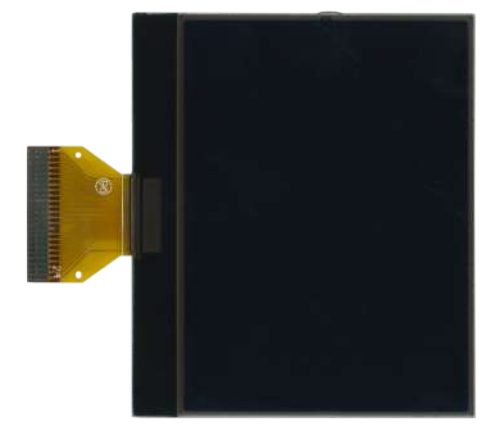

# [SEPDISP26](https://store.minitools.com/it/display-lcd-monocromatico-per-audi-a4-s4-e-seat-exeo.html)

Istruzioni di modifica

Ver. 3.0

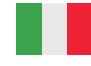

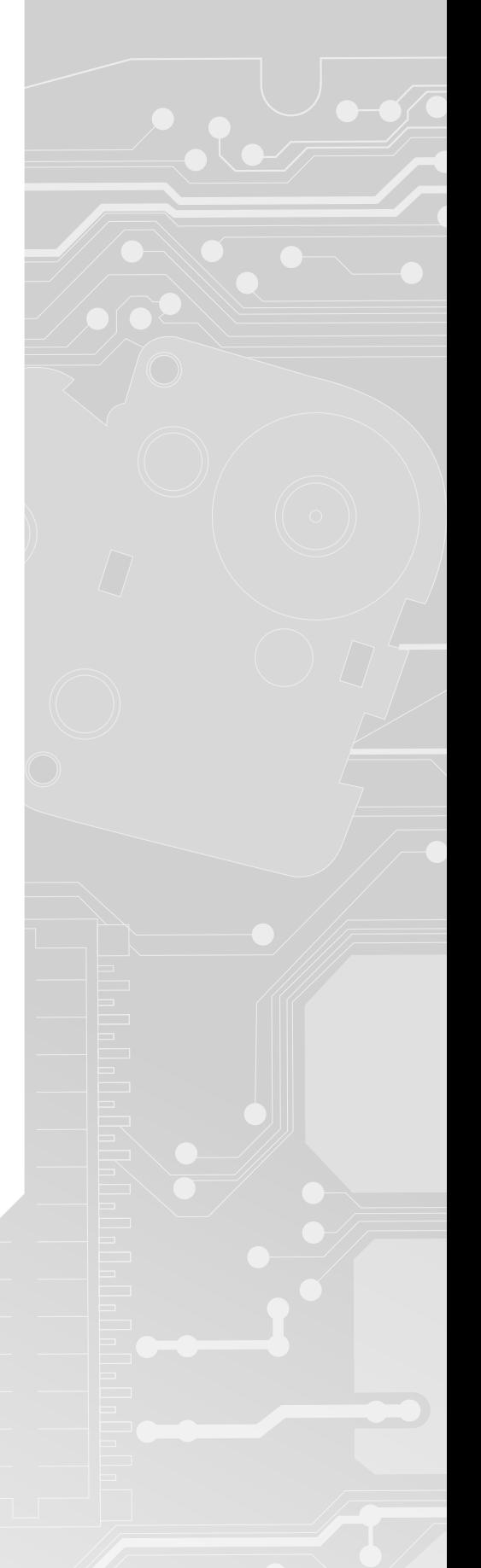

# [www.minitools.com](https://www.minitools.com) www.minitools.com

#### ATTENZIONE: Queste operazioni sono raccomandate solo a personale esperto.

#### NOTA:

Le seguenti istruzioni riguardano esclusivamente i **display SEPDISP26 contrassegnati dai i numeri di serie D26A02**XXXX stampati sull'FPC *(vedi foto a lato).*

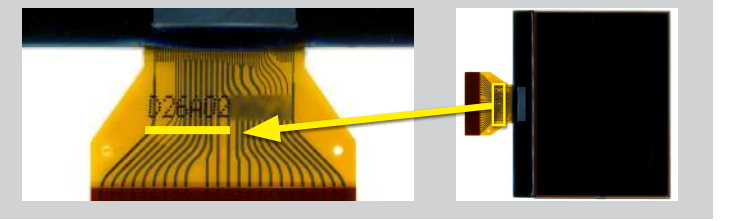

· Effettuare la sostituzione del display in un ambiente con una **temperatura di circa 25 °C.**

· Dopo aver sostituito il display, **alimentare il contachilometri** *(pin n. 2 e 3 positivo, pin n. 18 negativo).*

· **Individuare il PCB** corrispondente al proprio quadro strumenti (PCB1 o PCB2) e **misurare la tensione tra i punti A e B**, con un multimetro.

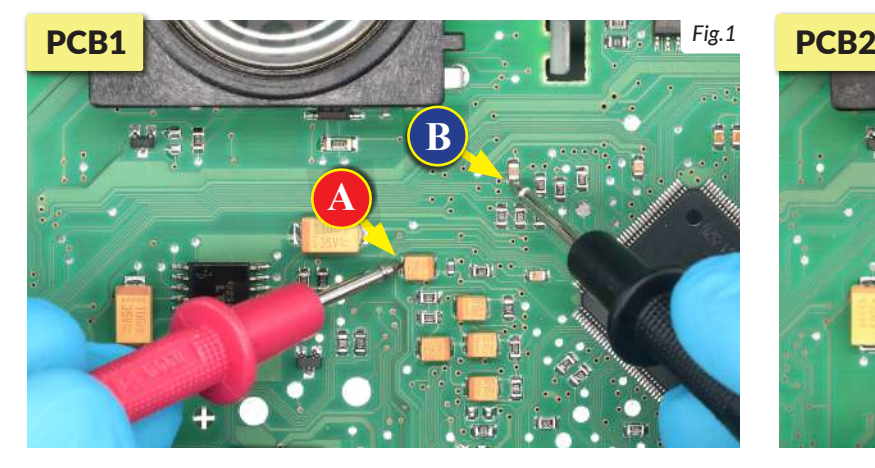

· Se la **tensione** rilevata è **compresa tra 7,0 V e 7,2 V**, **non è necessario** effettuare **alcuna modifica**;

· Se la **tensione**, invece, è **inferiore a 7,0V o maggiore di 7,2V, è necessario effettuare la modifica** descritta nel paragrafo seguente "**MODIFICA EEPROM**".

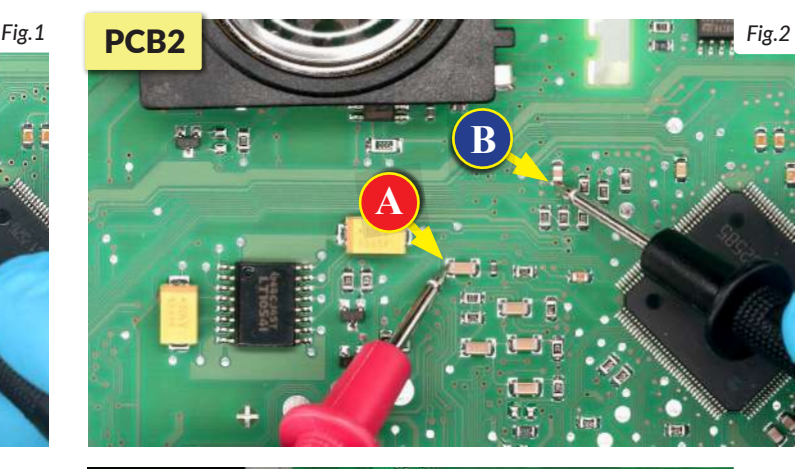

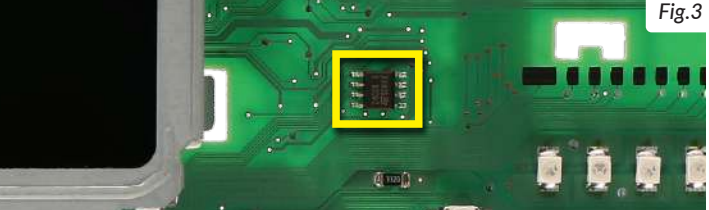

### MODIFICA EEPROM

NOTA: *Per poter effettuare la presente modifica, è necessario utilizzare un programmatore di EEPROM. Consigliamo il nostro SEP-EECLIP.*

• Prima di tutto impostare la lettura del programmatore in esadecimale (HEX).

- **Dissaldare la EEPROM 24C08** *evidenziata in figura 3.*
- IMPORTANTE: **prima della modifica,** effettuare un **backup della EEPROM** dissaldata.

• Per ottenere una tensione compresa tra 7,0 V e 7,2 V, occorre **modificare il valore nella locazione 039B.**

Va tenuto in considerazione che, incrementando o decrementando il valore della locazione di 1 unità esadecimale, si ottiene una **variazione di +/-0,09V**.

*Se non si ha dimestichezza con il calcolo in esadecimale, si può utilizzare lo strumento di calcolo nel box accanto, inserendo digitalmente i dati.* 

NOTA: *[Questo strumento funziona correttamente solo su com](https://www.minitools.com/it/schede-tecniche/istruzioni-modifica-display-quadro-strumenti-audi-a4-s4-b6-a4-s4-rs4-b7-seat-exeo/)puter. Per la versione mobile, clicca qui.*

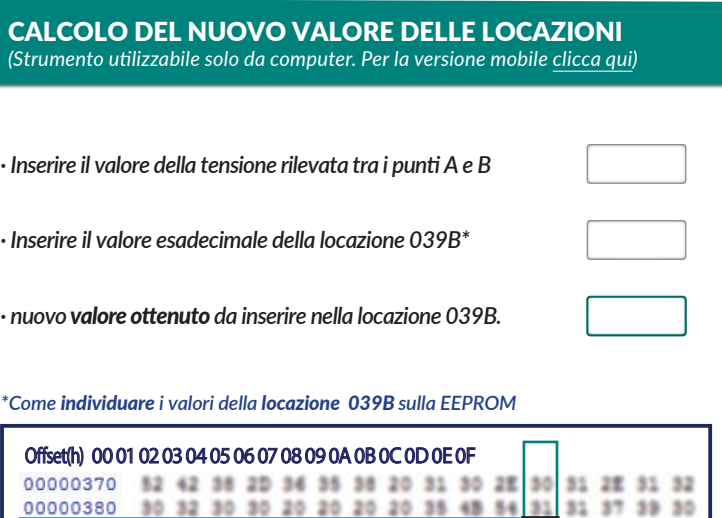

**85 01 FF FF** 

30 30 46 C6

00000390 AZ AZ AZ AZ 50 43 99 44 87 43 00

000003A0 06 30 30 36 2E 30 31 30 30 30 30

## **VERIFICA**

Una volta concluse queste operazioni, **ricontrollare la tensione presente tra i punti A e B** e **verificare** se si è effettivamente ottenuta una *tensione compresa tra 7,0V e 7,2V*, altrimenti, decrementare o incrementare la locazione fino ad avvicinarsi il più possibile al valore nell'intervallo corretto.